## 图引擎服务

# 常见问题

文档版本 01 发布日期 2024-04-17

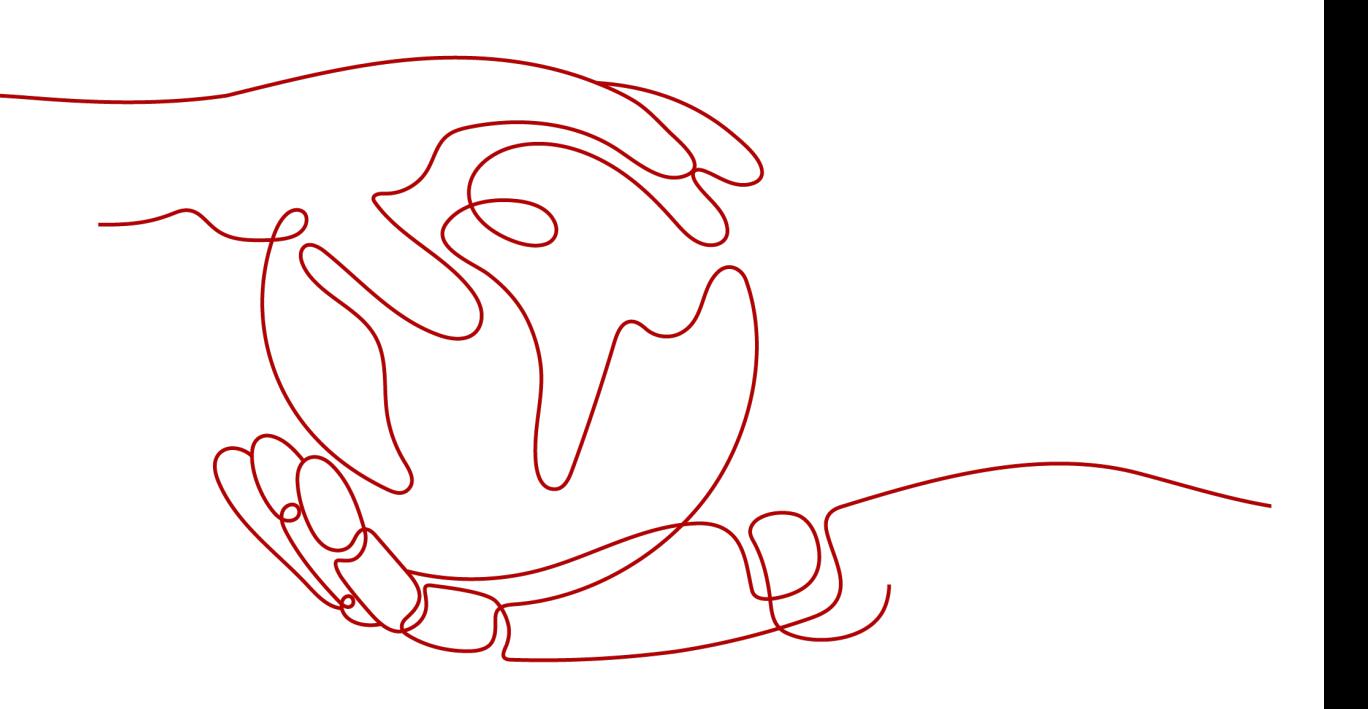

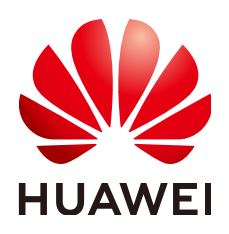

#### 版权所有 **©** 华为技术有限公司 **2024**。 保留一切权利。

非经本公司书面许可,任何单位和个人不得擅自摘抄、复制本文档内容的部分或全部,并不得以任何形式传 播。

#### 商标声明

**SI** 和其他华为商标均为华为技术有限公司的商标。 本文档提及的其他所有商标或注册商标,由各自的所有人拥有。

#### 注意

您购买的产品、服务或特性等应受华为公司商业合同和条款的约束,本文档中描述的全部或部分产品、服务或 特性可能不在您的购买或使用范围之内。除非合同另有约定,华为公司对本文档内容不做任何明示或暗示的声 明或保证。

由于产品版本升级或其他原因,本文档内容会不定期进行更新。除非另有约定,本文档仅作为使用指导,本文 档中的所有陈述、信息和建议不构成任何明示或暗示的担保。

#### 华为技术有限公司

地址: 深圳市龙岗区坂田华为总部办公楼 邮编:518129

网址: <https://www.huawei.com>

客户服务邮箱: support@huawei.com

客户服务电话: 4008302118

安全声明

#### 漏洞处理流程

华为公司对产品漏洞管理的规定以"漏洞处理流程"为准,该流程的详细内容请参见如下网址: <https://www.huawei.com/cn/psirt/vul-response-process> 如企业客户须获取漏洞信息,请参见如下网址: <https://securitybulletin.huawei.com/enterprise/cn/security-advisory>

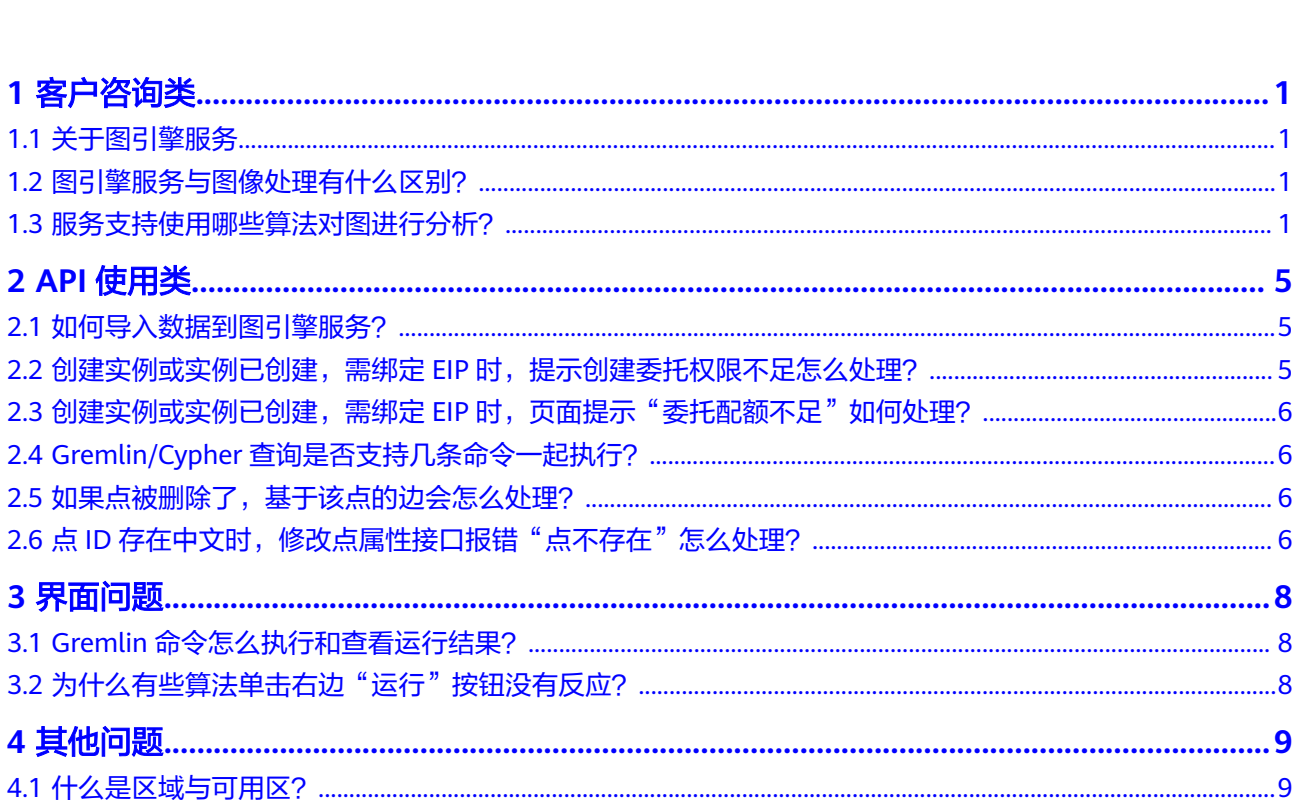

目录

# **1** 客户咨询类

# <span id="page-4-0"></span>**1.1** 关于图引擎服务

图引擎服务 ( Graph Engine Service, 简称GES ) , 是针对以"关系"为基础的"图" 结构数据,进行查询、分析的服务。提供分布式、大规模、一体化的图查询和分析能 力,内置丰富的图分析算法库,满足多领域应用需求。

- 支持多大规模的图数据 图引擎服务最大支持百亿节点千亿边的超大规模图。
- 性能

通过高性能的内核,满足高并发秒级多跳实时查询。拥有三大核心专利,支持多 跳查询秒级响应。

- 应用场景 可以应用于社交网络、精准营销、信贷保险、网络/路径的设计等场景。
- 与Eywa的关系 Eywa是自研的图引擎内核,图引擎服务是基于Eywa的云服务。

#### **1.2** 图引擎服务与图像处理有什么区别?

● 图引擎服务

主要用于关系分析,把关系网络抽象成一张形象的图结构数据(例如:假设人是 一个一个的点,而人与人之间的关系就是连接各个点的边,图引擎的作用就是分 析这张图,挖掘出人与人之间潜在的关系),可以应用于社交网络、精准营销、 信贷保险、网络/路径的设计等场景。

图像处理 主要用于对图片进行处理。例如,图像识别就是图像处理的功能之一。

# **1.3** 服务支持使用哪些算法对图进行分析?

为满足用户各种场景需求,图引擎服务提供了丰富的基础图算法、图挖掘算法和图指 标算法。

支持在查询编辑器页面使用算法对图进行分析,当前支持的算法列表如下图所示。

#### 表 **1-1** 算法一览表

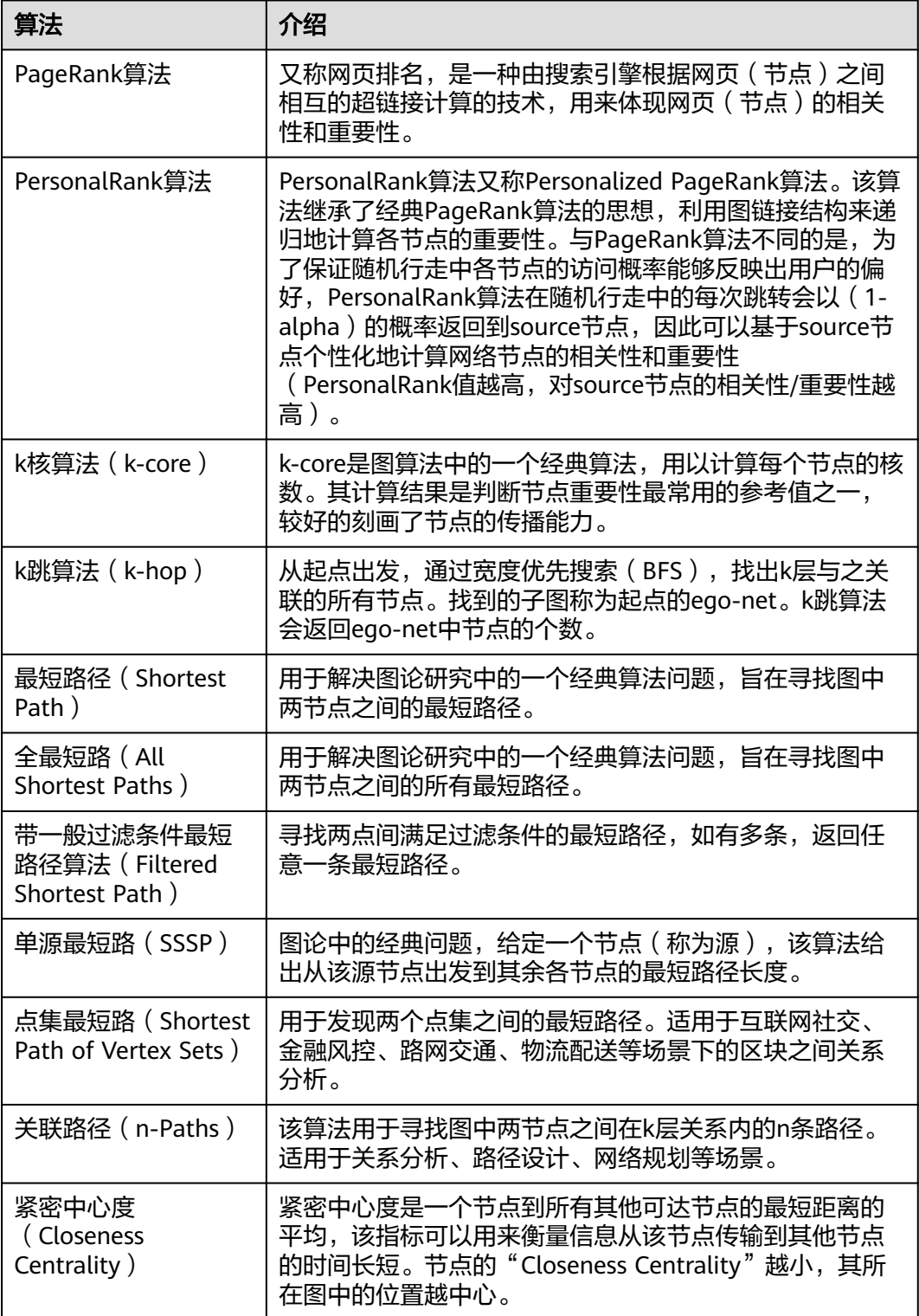

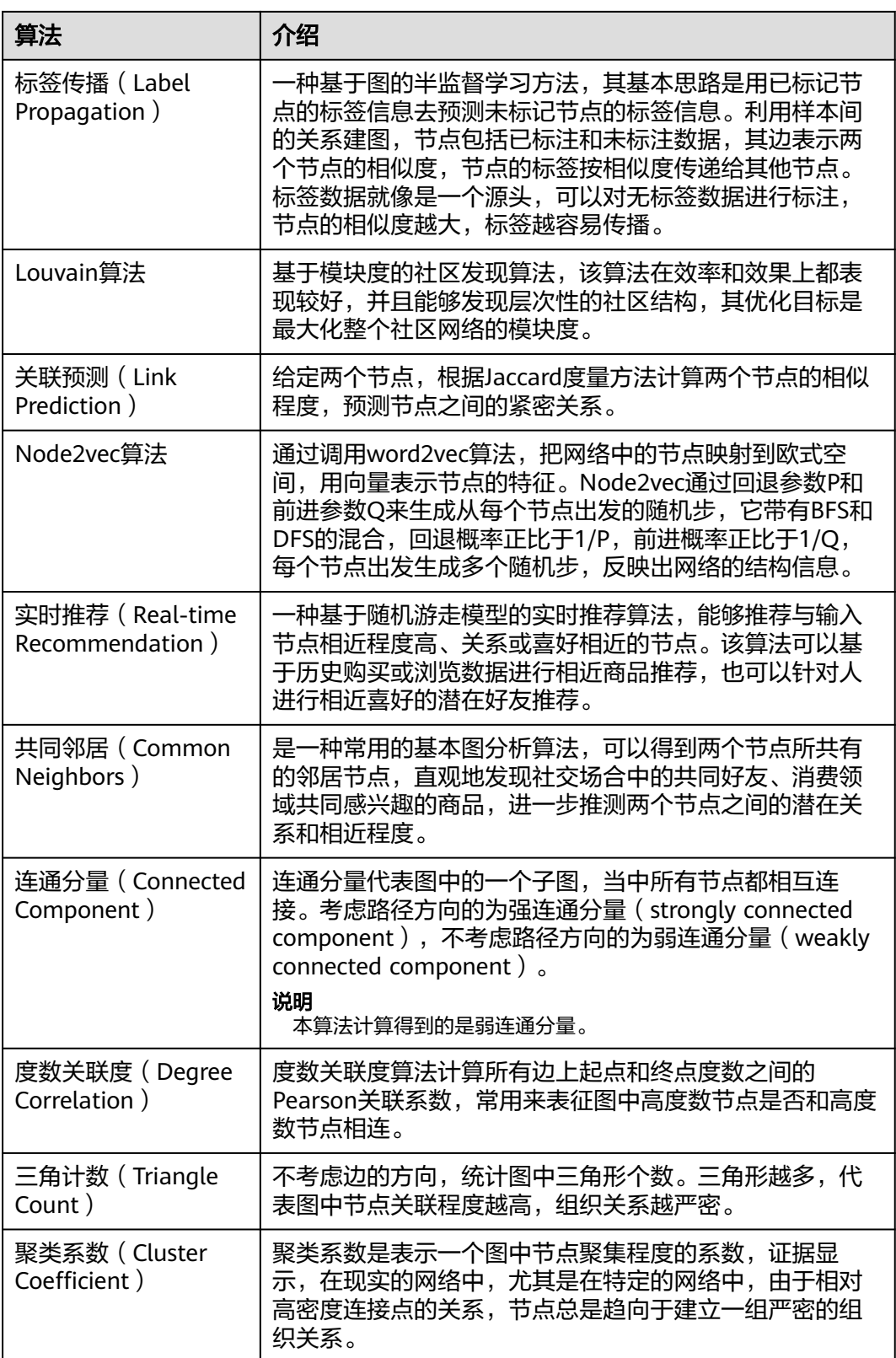

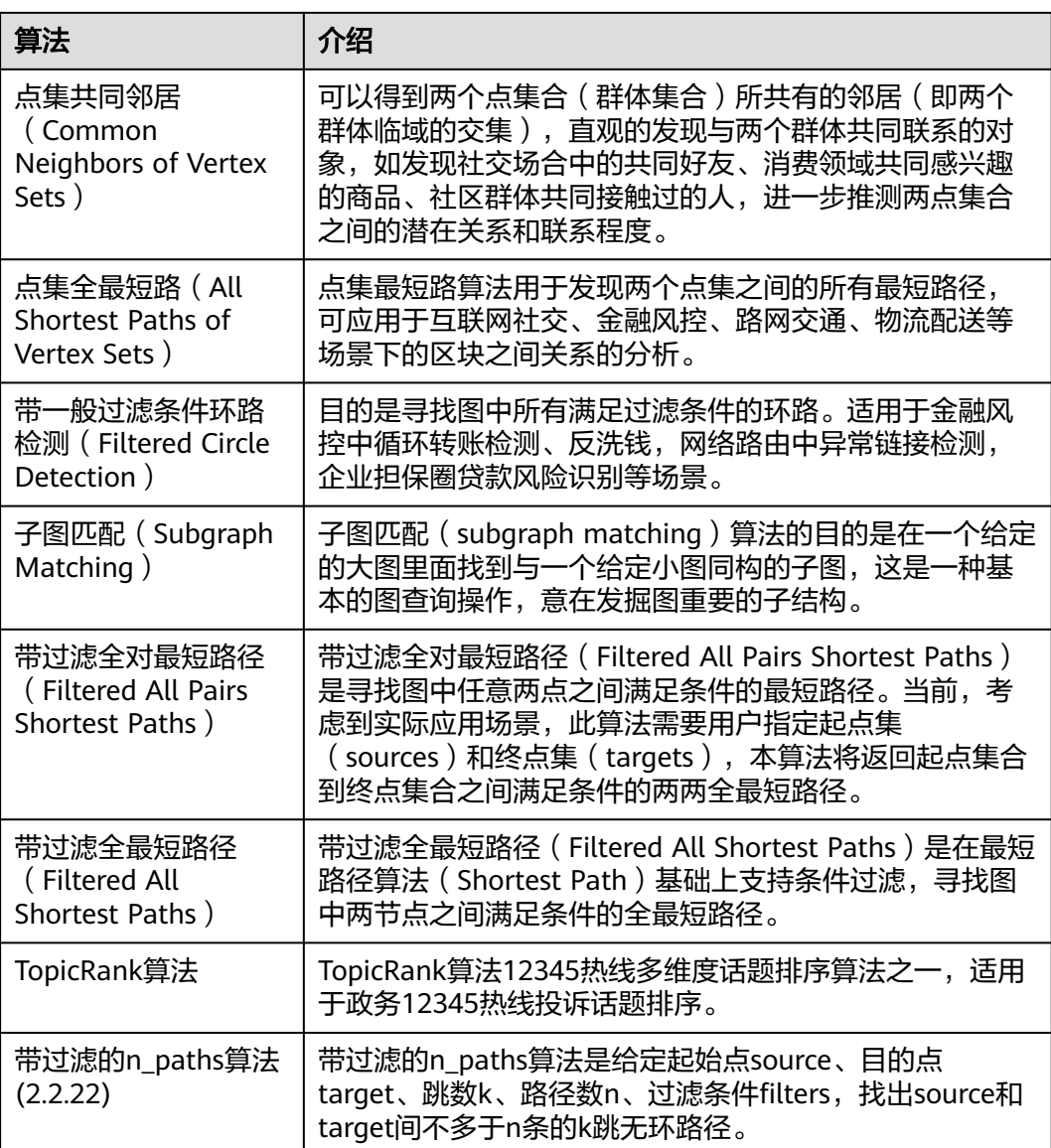

# **2 API** 使用类

## <span id="page-8-0"></span>**2.1** 如何导入数据到图引擎服务?

图引擎服务在创建图完成后,您可以导入图数据,或者当您需要新增图数据时,可以 利用"导入"功能进行增量导入。

具体请参[考导入数据](https://support.huaweicloud.com/intl/zh-cn/usermanual-ges/ges_01_0057.html)。

说明

- 当前仅支持 1.1.8 以上版本的图的增量导入功能。
- 为防止系统重启时,不能正常恢复导入图数据,建议在使用图期间,不要删除存储在OBS中 的数据。
- 数据列的分隔符默认为逗号,暂不支持自定义。

#### **2.2** 创建实例或实例已创建,需绑定 **EIP** 时,提示创建委托权 限不足怎么处理?

给用户所属的用户组赋予安全管理员角色。

- 步骤**1** 单击"服务列表",选择"统一身份认证服务 IAM"。
- 步骤2 在"用户"页面,单击用户列表中该用户名前面的 V, 查看当前用户所属的用户组名 称。
- 步骤**3** 在"用户组"页面,单击该用户组所在行右侧的"操作>权限配置",进入"用户组权 限"页面。
- 步骤4 在"用户组权限"列表中,单击"全局服务"所在行右侧的"操作>设置策略",进入 "设置策略"页面。
- 步骤5 在左侧的"可选策略"列表中,在"Security Administrator"前打勾,单击"确 定",完成操作。

**----**结束

# <span id="page-9-0"></span>**2.3** 创建实例或实例已创建,需绑定 **EIP** 时,页面提示"委托 配额不足"如何处理?

**用户在第一次使用GES服务的时候需要授权,授权过程会在IAM(统一身份认证)页面** 创建例如名为"ges\_admin\_trust"的委托。而一个用户最多只能创建10个委托,委托 个数超限之后无法创建委托,所以页面会出现"委托配额不足"的提示。

按照以下步骤删除不用的委托,然后重新授权即可。

- 步骤1 登录华为云官网或图引擎服务产品页,在右上角用户名下拉框中,单击进入"账号中 心"页面。
- 步骤**2** 在"账号中心"页面右上角用户名下拉框中,单击进入"统一身份认证"页面。
- **步骤3** 在"统一身份认证"服务页面左侧页签栏中选择"委托"选项,删除页面中不使用的 委托,保证GES有创建的委托配额。
- 步骤**4** 删除委托之后,重新授权进入GES页面创建实例即可。

**----**结束

## **2.4 Gremlin/Cypher** 查询是否支持几条命令一起执行?

● Gremlin支持多条命令一起执行,命令之间用分号隔开。 **你的**:

graph = EywaGraph.open('ges\_6715');g = graph.traversal();g.V().limit(1)

● Cypher暂时不支持多条命令一起执行。

Cypher查询的语法请参考**[Cypher](https://support.huaweicloud.com/intl/zh-cn/usermanual-ges/ges_01_0098.html)**查询 。Gremlin查询的语法请参考**[Gremlin](https://support.huaweicloud.com/intl/zh-cn/usermanual-ges/ges_01_0024.html)**查询。

# **2.5** 如果点被删除了,基于该点的边会怎么处理?

GES基于属性图(Property graph)模型导入图数据,一个属性图是由点、边、标签 (Label)和属性(Property)组成的有向图。

点又称作节点(Node),边又称作关系(Relationship),点和关系是最重要的实 体。

- 图数据模型中的点代表实体,如交通网络中的车辆、通信网络中的站点、电商交 易网络中的用户和商品、互联网中的网页等。
- 图数据模型中的边代表关系,如社交网络中的好友关系、电商交易网络中用户评 分和购买行为、论文中作者之间的合作关系、文章之间的索引关系等。

如果点被删除了,基于该点的边会自动删除。

## 2.6 点 ID 存在中文时,修改点属性接口报错"点不存在"怎 么处理?

点ID有中文的情况下,修改点属性接口报错"点不存在"时,您需要进行如下两步操 作:

- 1. 在headers中添加utf-8支持:"Content-Type":"application/ json;charset=UTF-8"。
- 2. 在url中使用url编码格式来编码中文。

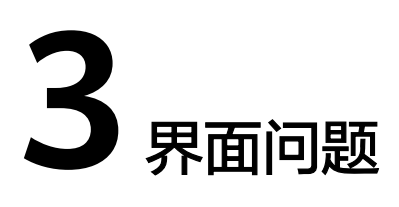

# <span id="page-11-0"></span>**3.1 Gremlin** 命令怎么执行和查看运行结果?

● 执行

在图编辑器页面,您可以在此页面对当前图进行查询分析,在页面下方的Gremlin输入 框中,输入一行Gremlin命令后,按"回车"键执行。

● 查看结果

执行Gremlin命令后在"运行记录"可以看到命令运行情况, 在"查询结果"可以看到 命令执行结果,如果是查点和边的命令在中间画布可以看到点和边的图形化展示。

#### 3.2 为什么有些算法单击右边"运行"按钮没有反应?

这种算法需要设置参数才能运行。

您需要单击该算法左侧 × 图标,输入正确的参数后,单击 <sup>①</sup> 执行算法。

图 **3-1** 设置算法参数

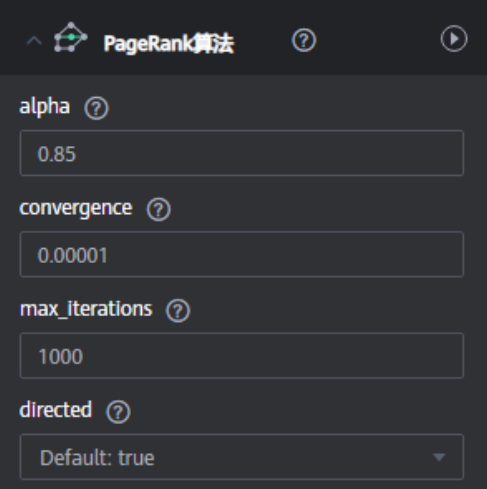

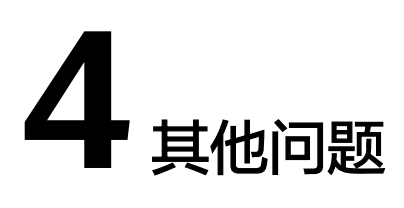

# <span id="page-12-0"></span>**4.1** 什么是区域与可用区?

#### 什么是区域、可用区

我们用区域和可用区来描述数据中心的位置,您可以在特定的区域、可用区创建资 源。

- 区域(Region):从地理位置和网络时延维度划分,同一个Region内共享弹性计 算、块存储、对象存储、VPC网络、弹性公网IP、镜像等公共服务。Region分为 通用Region和专属Region,通用Region指面向公共租户提供通用云服务的 Region;专属Region指只承载同一类业务或只面向特定租户提供业务服务的专用 Region。
- 可用区(AZ,Availability Zone):一个AZ是一个或多个物理数据中心的集合, 有独立的风火水电,AZ内逻辑上再将计算、网络、存储等资源划分成多个集群。 一个Region中的多个AZ间通过高速光纤相连,以满足用户跨AZ构建高可用性系统 的需求。

图**4-1**阐明了区域和可用区之间的关系。

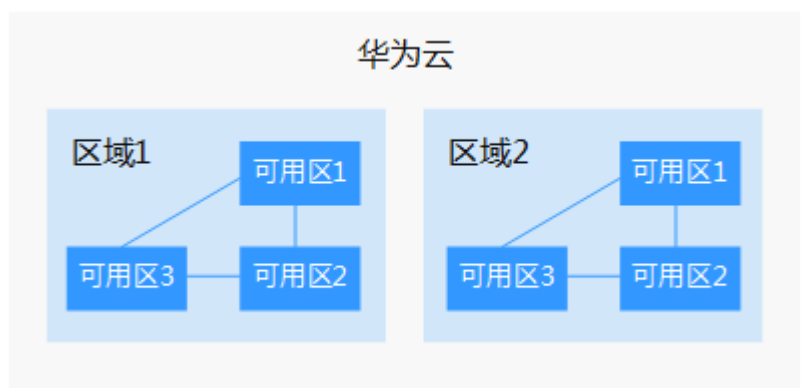

图 **4-1** 区域和可用区

目前,华为云已在全球多个地域开放云服务,您可以根据需求选择适合自己的区域和 可用区。

#### 如何选择区域?

选择区域时,您需要考虑以下几个因素:

● 地理位置

一般情况下,建议就近选择靠近您或者您的目标用户的区域,这样可以减少网络 时延,提高访问速度。不过,在基础设施、BGP网络品质、资源的操作与配置等 方面,中国大陆各个区域间区别不大,如果您或者您的目标用户在中国大陆,可 以不用考虑不同区域造成的网络时延问题。

- 在除中国大陆以外的亚太地区有业务的用户,可以选择"中国-香港"、"亚 太-曼谷"或"亚太-新加坡"区域。
- 在非洲地区有业务的用户,可以选择"南非-约翰内斯堡"区域。
- 在欧洲地区有业务的用户,可以选择"欧洲-巴黎"区域。
- 云服务之间的关系

如果多个云服务一起搭配使用,需要注意:

- 不同区域的弹性云服务器、关系型数据库、对象存储服务内网不互通。
- 不同区域的弹性云服务器不支持跨区域部署在同一负载均衡器下。
- 资源的价格

不同区域的资源价格可能有差异。

#### 如何选择可用区

是否将资源放在同一可用区内,主要取决于您对容灾能力和网络时延的要求。

- 如果您的应用需要较高的容灾能力,建议您将资源部署在同一区域的不同可用区 内。
- 如果您的应用要求实例之间的网络延时较低,则建议您将资源创建在同一可用区 内。

#### 区域和终端节点

当您通过API使用资源时,您必须指定其区域终端节点。有关区域和终端节点的更多信 息,请参阅图引擎服务的<mark>地区和终端节点</mark>。